### **PharmaSUG 2021 - Paper AD-175**

# **The SASSY System: Making R Easier for SAS® Programmers**

David J. Bosak, r-sassy.org

# **ABSTRACT**

The **sassy** system is an R meta-package that make R easier for programmers whose primary experience is with SAS® software. These functions provide the ability to create data libraries, format catalogs, data dictionaries, and a traceable log. The system includes a datastep function that recreates the most basic functionality of the SAS® data step. The package also includes reporting capabilities reminiscent of those found in SAS®, and can output reports in text, rich-text, and PDF file formats. All combined, these functions allow you to write programs with an overall flow and thought-process that is more similar to a SAS® program. This paper will provide a brief overview of the system.

# **INTRODUCTION**

SAS® Programmers who come to R are often frustrated with how difficult R can be to perform common tasks. Tasks which take a small amount of code in SAS® can take dozens or hundreds of lines of code in R. Instead of focusing on their analysis, programmers spend many hours trying to accomplish a simple task like creating a log, loading data files into memory, or writing a report. The **sassy** system was built for these programmers. The system offers a set of packages that make programming in R much more similar to programming in SAS®.

The **[sassy](https://sassy.r-sassy.org/)** system includes four separate R packages. While the packages can be installed and used individually, they were designed to complement each other. The system contains the following packages:

- **[logr](https://logr.r-sassy.org/index.html)**: To create a traceable log
- **[fmtr](https://fmtr.r-sassy.org/index.html)**: To create formats and format catalogs
- **[libr](https://libr.r-sassy.org/index.html)**: To create a libname, a data dictionary, and perform a data step
- **[reporter](https://reporter.r-sassy.org/index.html)**: To create statistical reports

Together, the above packages constitute a coherent and well-designed system for managing and reporting on data in R. The system was developed in the context of creating statistical reports in the pharmaceutical industry. However, the functions are generalized such that they can be used in any vertical. The purpose of this paper is to give an overview of the system.

Note that the **sassy** system of packages was written independently, and the authors have no association with, approval of, or endorsement by SAS® Institute or RStudio®.

### **INSTALLATION**

The **sassy** meta-package and its sub-packages are published on CRAN. The entire set can be installed by installing the **sassy** package, as follows:

```
install.package("sassy")
```
Once installed, the packages can be loaded with the following command:

library(sassy)

Note that if you want to use the PDF capabilities of the **reporter** package, you should also install [pandoc](https://pandoc.org/getting-started.html) and the [miktex](https://miktex.org/download) latex renderer. Text and RTF output formats require no additional installations or configuration.

# **HOW TO USE**

The following section will give a brief overview of the major functionality of the **sassy** system.

#### **CREATE A LOG**

Programmers coming from SAS® are usually surprised to find there is no automatic logging in R. The **logr** package was written to provide a logging system that anyone can use, and make it as automatic as possible.

There are three steps to creating a log:

- 1. Open the log
- 2. Write to the log
- 3. Close the log

Below is a simple example that illustrates how to create a log with the **logr** package. The put() function writes any R object to the log, similar to a SAS<sup>®</sup> \$put statement:

```
library(sassy)
# Open the log
log_open("Example1.log")
# Write to the log
put("Here is something to send to the log.")
# Close the log
log_close()
```
The generated log looks like this:

```
========================================================================= 
Log Path: ./log/Example1.log 
Working Directory: C:/packages/Testing 
User Name: dbosa 
R Version: 4.0.3 (2020-10-10) 
Machine: DESKTOP-IGGQ6UV x86-64
Operating System: Windows 10 x64 build 19041 
Log Start Time: 2021-01-18 12:16:36 
========================================================================= 
Here is something to send to the log. 
NOTE: Log Print Time: 2021-01-18 12:16:37 
NOTE: Elapsed Time in seconds: 1.70827198028564 
========================================================================= 
Log End Time: 2021-01-18 12:16:41 
Log Elapsed Time: 0 00:00:05 
=========================================================================
```
For a complete explanation of the capabilities of the **logr** package, see the [logr](https://logr.r-sassy.org/index.html) documentation site.

### **CREATE A LIBNAME**

The **sassy** system provides a libname () function that is quite similar to a SAS® libname statement. The function will import a set of related datasets, and assign a name to the entire set. The following code imports a set of related csv files and assigns them to the name "sdtm":

```
library(sassy)
# Get sample data directory
dir \leq system.file("extdata", package = "sassy")
# Define library 
libname(sdtm, dir, "csv")
```
Once the datasets have been imported, the libname can be loaded into the workspace and accessed using two-level dot notation, as you would do in SAS®. The following code loads the datasets into the workspace, prints the structure of the sdtm. DM dataset, and then unloads the library from the workspace:

```
# Loads data into workspace
lib_load(sdtm)
# Print structure of DM dataset
str(sdtm.DM)
# Unload library from workspace
lib unload(sdtm)
```
The above library functions are found in the **libr** package. This package also contains several functions for manipulating data [libr](https://libr.r-sassy.org/index.html)aries. See the libr documentation for additional information.

#### **DATA FORMATTING**

The idea of a *format* is another foundational concept in SAS® software. In R, formatting is spread over many functions. The **fmtr** package aims to consolidate and simplify formatting in R, and make it more similar to the way you work with formats in SAS®. The package contains functions to create a userdefined format, apply formats to vectors and data frames, and create format catalogs.

The following example shows you how to create a user-defined format, and apply it to a column of data. Notice that the value () function is similar to the statements inside a  $SAS@$  proc format procedure, and that the  $f$ <sub>apply</sub>() function is defined in a way that is reminiscent of a SAS® data step put() function:

```
library(sassy)
# Get sample data directory
dir \leq system.file("extdata", package = "sassy")
libname(sdtm, dir, "csv") 
# Loads data into workspace
lib_load(sdtm)
# Create user-defined format
fmt sex \leq value(condition(is.na(x), "Missing"),
                 condition(x == "M", "Male")condition(x == "F", "Female",condition(TRUE, "Other"))
```

```
# Apply format to data
sdtm.DM$SEXF <- fapply(sdtm.DM$SEX, fmt sex)
# View a few rows of data
print(sdtm.DM[1:5, c("USUBJID", "SEX", "SEXF")])
# # A tibble: 5 x 3
  USUBJID SEX SEXF
# <chr> <chr> <chr> 
# 1 ABC-01-049 M Male 
# 2 ABC-01-050 M Male 
# 3 ABC-01-051 M Male 
# 4 ABC-01-052 F Female
# 5 ABC-01-053 F Female
# Unload library from workspace
lib_unload(sdtm)
```
The value() and fapply() functions are a small part of the very capable **fmtr** package. See the [fmtr](https://fmtr.r-sassy.org/index.html) documentation for a complete list of functions.

#### **PERFORM A DATASTEP**

In SAS®, the data step is the go-to procedure for manipulating data. The data step provides row-by-row processing of a dataset. In R, however, data processing is typically done column-by-column. This change in orientation is difficult for SAS® programmers to adjust to. Also, there are some types of processing that are easy to do in a data step, but are quite difficult to do with column-wise processing.

For these reasons, the **sassy** system offers a datastep() function. It is part of the **libr** package. The datastep() function simulates the most basic functionality of a SAS® data step. Like a SAS® data step, it allows you to reference data.frame variables unquoted, and to make up variables on the fly. It also provides basic data shaping parameters like keep, drop, rename, and retain. The example below demonstrates a simple data step that performs age categorization on the sdtm.DM dataset.

```
library(sassy)
# Get sample data directory
dir \leq system.file("extdata", package = "sassy")
libname(sdtm, dir, "csv") 
# Loads data into workspace
lib_load(sdtm)
# Perform data step
dm mod \leq datastep(sdtm.DM, keep = c("USUBJID", "AGE", "AGECAT"), {
   if (AGE >= 18 & AGE <= 24)
         AGECAT <- "18 to 24"
   else if (AGE \ge 25 \& AGE \le 44)AGECAT <- "25 to 44"
   else if (AGE \ge 45 \& AGE \le 64)AGECAT <- "45 to 64"
   else if (AGE \ge 65)AGECAT < - ">= 65"
   })
# Print dm_mod to console
print(dm_mod)
```

```
# # A tibble: 87 x 3
# USUBJID AGE AGECAT 
# <chr> <dbl> <chr> 
# 1 ABC-01-049 39 25 to 44
# 2 ABC-01-050 47 45 to 64
# 3 ABC-01-051 34 25 to 44
# 4 ABC-01-052 45 45 to 64
# 5 ABC-01-053 26 25 to 44
# 6 ABC-01-054 44 25 to 44
# 7 ABC-01-055 47 45 to 64
# 8 ABC-01-056 31 25 to 44
# 9 ABC-01-113 74 >= 65 
# 10 ABC-01-114 72 >= 65 
# # ... with 77 more rows
# Unload library from workspace
lib_unload(sdtm)
```
The datastep() function, like the libname() function, is one of several powerful functions in the **libr** package. See the [libr](https://libr.r-sassy.org/index.html) documentation for additional examples and extended discussion.

### **WRITE A REPORT**

If you want to create an HTML report in R, there are many packages to choose from. For paged file formats such as text, rich-text, and PDF, however, options are much more limited. The reporter package provides easy page-based reporting with a choice of output types. It is currently the closest R package to matching the capabilities of SAS proc report and ODS.

There are four steps to creating a **reporter** report:

- Create report content
- Create report
- Add content to report
- Write the report

Below is an example of a simple data listing using the **libr** and **reporter** packages. Observe that the reporter package will automatically set column widths, wrap pages, and put page breaks at the appropriate locations:

```
library(sassy)
library(magrittr)
# Get sample data directory
dir <- system.file("extdata", package = "sassy")
# Define data library
libname(sdtm, dir, "csv") 
# Loads data into workspace
lib_load(sdtm)
# Create report content
tbl <- create_table(sdtm.DM)
# Create report and add content
rpt <- create_report("example.txt") %>%
   page header("Sponsor: Company", "Study: ABC") %>%
```

```
titles("Listing 1.0", "Sample Demographics Data") %>%
   add_content(tbl) %>%
   page footer(Sys.time(), "CONFIDENTIAL", "Page [pg] of [tpg]")
# Write out the report
write report(rpt)
# # A report specification: 9 pages
# - file_path: 'example.txt'
# - output_type: TXT
# - units: inches
# - orientation: landscape
# - line size/count: 108/45
# - page header: left=Sponsor: Company right=Study: ABC
# - title 1: 'Listing 1.0'
# - title 2: 'Sample Demographics Data'
# - page_footer: left=2021-01-18 16:07:52 center=CONFIDENTIAL right=Page 
[pg] of [tpg]
# - content: 
# # A table specification:
# - data: tibble 'sdtm.DM' 87 rows 24 cols
# - show_cols: all
# - use_attributes: all
```
Here is the first page of the report created by the above example code:

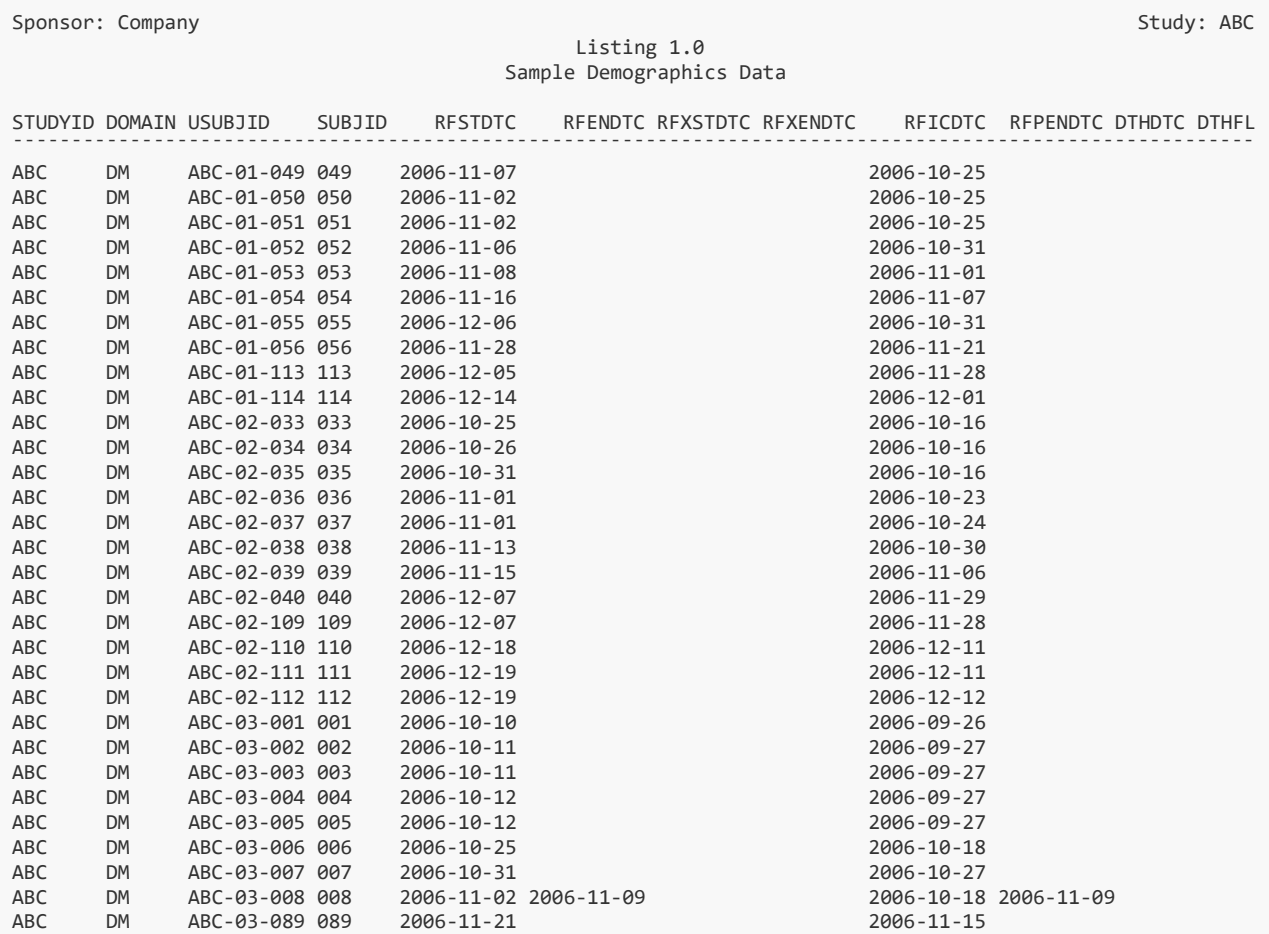

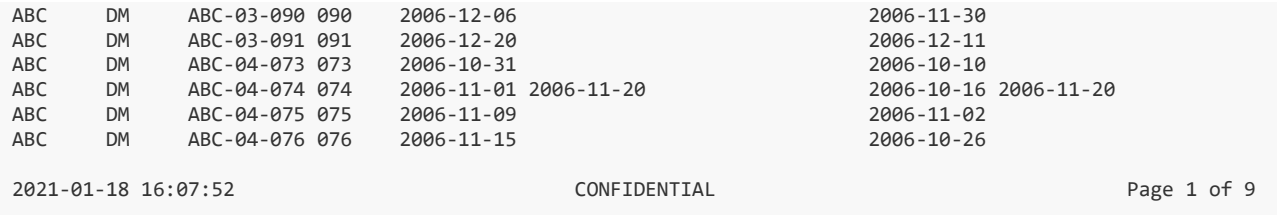

See the [reporter](https://reporter.r-sassy.org/index.html) documentation site for more examples and complete function documentation.

# **INTEGRATED EXAMPLE**

Now let's look at an integrated example. This example will demonstrate how the **sassy** functions work together, and allow you to write programs in a manner similar to how you would write them in SAS®.

In this example, we will use the above techniques to create a simple Demographics table. The example program will pull data from the sample "sdtm" data library, perform a data step, create a user-defined format, calculate summary statistics, and create a report in RTF format. All of these activities will be captured in a traceable log.

Note the following about this example:

- The options ("logr.autolog" =  $TRUE$ ) statement turns on the useful "autolog" feature of the **logr** package. This feature performs automatic logging for many functions in the **sassy** system.
- The sep () function from the **logr** package creates a distinctive section break in the log.
- The  $f_{\text{int}}$   $*$  functions are from the **fmtr** package, and include common formats for statistical reports.
- The **reporter** package contains many functions to easily control report layout.

### **CODE**

Here is the code for the integrated example:

```
library(sassy)
library(tidyverse)
# Turn on autolog and turn off notes
options("logr.autolog" = TRUE,
         "logr.notes" = FALSE)
# Open log
log_open("example2.log")
# Get sample data directory
dir <- system.file("extdata", package = "sassy")
# Load and Prepare Data ----------------------------------------------
sep("Prepare Data")
# Define data library
```

```
libname(sdtm, dir, "csv") 
# Loads data into workspace
lib_load(sdtm)
# Prepare data
dm mod <- sdtm.DM %>%
   select(USUBJID, SEX, AGE, ARM) %>% 
   filter(ARM != "SCREEN FAILURE") %>% 
   datastep({
     if (AGE >= 18 & AGE <= 24)
        AGECAT <- "18 to 24"
     else if (AGE \ge 25 \& AGE \le 44) AGECAT <- "25 to 44"
     else if (AGE \ge 45 \& AGE \le 64) AGECAT <- "45 to 64"
     else if (AGE \ge 65)AGECAT < - ">= 65"
    }) %>% put()
put("Get ARM population counts")
arm pop <- count(dm mod, ARM) %>% deframe() %>% put()
# Age Summary Block --------------------------------------------------
sep("Create summary statistics for age")
age_block <-
   dm_mod %>%
  group by (ARM) 8>summarise(N = fmt_n(AGE),`Mean (SD)` = fmt mean sd(AGE),
             Median = fmt median(AGE),
              `Q1 - Q3` = \overline{f}mt quantile range(AGE),
             Range = fmt range(AGE)) 8>8 pivot_longer(-ARM,
               names to = "label",
               values to = "value") 8>8 pivot_wider(names_from = ARM,
               values_from = "value") %>% 
  add column(var = "AGE", .before = "label") 8 > 8 put()
# Age Group Block -----------------------------------------------------
sep("Create frequency counts for Age Group")
put("Create age group frequency counts")
ageg_block <-
  dm_mod %>% 
   select(ARM, AGECAT) %>% 
  group by (ARM, AGECAT) %>%
```

```
summarize(n = n()) 8>8 pivot_wider(names_from = ARM,
              values from = n,
              values fill = 0) %>%
  transmute (var = "AGECAT",
            label = factor(AGECAT, levels = c("18 to 24", "25 to 44", 
                                                  "45 to 64", 
                                                 ">= 65")),
             `ARM A` = fmt_cnt_pct(`ARM A`, arm_pop["ARM A"]),
             `ARM B` = fmt_cnt_pct(`ARM B`, arm_pop["ARM B"]),
            `ARM C' = fmt cnt pct(`ARM C', arm pop["ARM C'"]),
            `ARM D` = fmt cnt pct(`ARM D`, arm pop["ARM D"])) %>%
   arrange(label) %>% 
   put()
# Sex Block ----------------------------------------------------------
sep("Create frequency counts for SEX")
# Create user-defined format
fmt sex \leq value(condition(is.na(x), "Missing"),
                 condition(x == "M", "Male"),
                 condition(x == "F", "Female",condition(TRUE, "Other")) %>% put()
# Create sex frequency counts 
sex block <-
   dm_mod %>% 
   select(ARM, SEX) %>% 
  group by (ARM, SEX) %>%
  summarize(n = n()) 8>8 pivot_wider(names_from = ARM,
              values from = n,
              values fill = 0) % transmute(var = "SEX", 
            label = fct relevel(SEX, "M", "F"),
            `ARM A = fmt cnt pct(`ARM A , arm pop["ARM A"]),
            `ARM B = fmt Cont\ pct(`ARM B , arm\_pop['ARM B'']),
            `ARM C' = fmt cnt pct(`ARM C', arm pop["ARM C']),
            `ARM D = fmt cnt pct(`ARM D', arm pop["ARM D"])) 8 > 8 arrange(label) %>% 
  mutate(label = fapply(label, find the sum of the first row) % put()
put("Combine blocks into final data frame")
final <- bind rows(age block, ageg block, sex block) %>% put()
# Report -------------------------------------------------------------
sep("Create and print report")
var fmt \leq - c("AGE" = "Age", "AGECAT" = "Age Group", "SEX" = "Sex")
# Create Table
```

```
tbl <- create table(final, first row blank = TRUE) 8>8column defaults(from=`ARM A`, to=`ARM D`, align="center", width=1.25) %>%
stub(vars = c("var", "label"), "Variable", width = 2.5) 8 >define(var, blank after = TRUE, dedupe = TRUE, label = "Variable",
         format = var fmt, label row = TRUE) 8>%
  define(label, indent = .25, label = "Demographic Category") %>% 
  define(`ARM A`, n = arm_pop["ARM A"]) %>% 
 define(`ARM B`, n = arm pop["ARM B"]) %>%
define(`ARM C`, n = arm pop["ARM C"]) %>%
 define(`ARM D`, n = arm_pop["ARM D"]) 
# Create report
rpt <- create report("example2.rtf", output type = "RTF") 8>8set margins(top = 1, bottom = 1) 8>8page header("Sponsor: Company", "Study: ABC") %>%
   titles("Table 1.0", "Analysis of Demographic Characteristics", 
          "Safety Population") %>% 
  add_content(tbl) %>%
   footnotes("Program: Table1_0.R",
         "NOTE: Denominator based on number of non-missing responses.") %>% 
 page_footer(paste0("Date_Produced: ",fapply(Sys.time(), "%d%b%y %H:%M")),
               right = "Page [pg] of [tpg]")
# Write out report
write report(rpt)
# Unload library from workspace
lib_unload(sdtm)
# Close log
log_close()
```
# **LOG**

Here is the log produced by the above code:

```
========================================================================= 
Log Path: ./log/example2.log 
Working Directory: C:/packages/Testing 
User Name: dbosa 
R Version: 4.0.3 (2020-10-10) 
Machine: DESKTOP-IGGQ6UV x86-64 
Operating System: Windows 10 x64 build 19041 
Log Start Time: 2021-01-18 18:10:18 
========================================================================= 
========================================================================= 
Prepare Data 
========================================================================= 
# library 'sdtm': 8 items
 - attributes: csv not loaded
- path: C:/Users/dbosa/Documents/R/win-library/4.0/sassy/extdata
- items:
Name Extension Rows Cols Size LastModified<br>1 AE csv 150 27 88.1 Kb 2021-01-16 20:48:35
1 AE csv 150 27 88.1 Kb 2021-01-16 20:48:35
2 DA csv 3587 18 527.8 Kb 2021-01-16 20:48:35
3 DM csv 87 24 45.2 Kb 2021-01-16 20:48:35
4 DS csv 174 9 33.7 Kb 2021-01-16 20:48:35
```
5 EX csv 84 11 26 Kb 2021-01-16 20:48:35 6 IE csv 2 14 13 Kb 2021-01-16 20:48:35 7 SV csv 685 10 69.9 Kb 2021-01-16 20:48:35 8 VS csv 3358 17 467 Kb 2021-01-16 20:48:35 lib\_load: library 'sdtm' loaded datastep: columns decreased from 4 to 5 # A tibble: 85 x 5 USUBJID SEX AGE ARM AGECAT <chr> <chr> <dbl> <chr> <chr> 1 ABC-01-049 M 39 ARM D 25 to 44<br>2 ABC-01-050 M 47 ARM B 45 to 64 47 ARM B 45 to 64 3 ABC-01-051 M 34 ARM A 25 to 44<br>4 ABC-01-052 F 45 ARM C 45 to 64 4 ABC-01-052 F 45 ARM C 45 to 64 5 ABC-01-053 F 26 ARM B 25 to 44 6 ABC-01-054 M 44 ARM D 25 to 44 7 ABC-01-055 F 47 ARM C 45 to 64 8 ABC-01-056 M 31 ARM A 25 to 44<br>9 ABC-01-113 M 74 ARM D >= 65 9 ABC-01-113 M 74 ARM D >= 65 10 ABC-01-114 F 72 ARM B >= 65 # ... with 75 more rows Get ARM population counts ARM A ARM B ARM C ARM D<br>20 21 21 23 20 21 21 23 ========================================================================= Create summary statistics for age ========================================================================= # A tibble: 5 x 6 var label `ARM A` `ARM B` `ARM C` `ARM D` <chr> <chr> <chr> <chr> <chr> <chr> 1 AGE N 20 21 21 23 2 AGE Mean (SD) 53.1 (11.9) 47.4 (16.3) 45.7 (14.4) 49.7 (14.3) 3 AGE Median 52.5 46.0 46.0 48.0 4 AGE Q1 - Q3 47.8 - 60.0 35.0 - 61.0 38.0 - 53.0 39.0 - 60.5 5 AGE Range 31 - 73 22 - 73 19 - 71 21 - 75 ========================================================================= Create frequency counts for Age Group ========================================================================= Create age group frequency counts # A tibble: 4 x 6 var label `ARM A` `ARM B` `ARM C` `ARM D` <chr> <fct> <chr> <chr> <chr> <chr> 1 AGECAT 18 to 24 0 ( 0.0%) 1 ( 4.8%) 3 ( 14.3%) 1 ( 4.3%) 2 AGECAT 25 to 44 4 ( 20.0%) 8 ( 38.1%) 4 ( 19.0%) 7 ( 30.4%) 3 AGECAT 45 to 64 13 ( 65.0%) 7 ( 33.3%) 12 ( 57.1%) 12 ( 52.2%) 4 AGECAT >= 65 3 ( 15.0%) 5 ( 23.8%) 2 ( 9.5%) 3 ( 13.0%) ========================================================================= Create frequency counts for SEX ========================================================================= # A user-defined format: 4 conditions Name Type Expression Label Order 1 x U is.na(x) Missing NA<br>2 x U x == "M" Male NA 2 x U x == "M" Male NA 3 x U x == "F" Female NA 4 x U TRUE Other NA # A tibble: 2 x 6 var label `ARM A` `ARM B` `ARM C` `ARM D`

 <chr> <chr> <chr> <chr> <chr> <chr> 1 SEX Male 15 ( 75.0%) 10 ( 47.6%) 12 ( 57.1%) 16 ( 69.6%) 2 SEX Female 5 ( 25.0%) 11 ( 52.4%) 9 ( 42.9%) 7 ( 30.4%) Combine blocks into final data frame # A tibble: 11 x 6 var label `ARM A` `ARM B` `ARM C` `ARM D` <chr> <chr> <chr> <chr> <chr> <chr> <chr> 1 AGE N 20 21 21 21 23<br>2 AGE Mean (SD) 53.1 (11.9) 47.4 (16.3) 45.7 (14.4) 49. 2 AGE Mean (SD) 53.1 (11.9) 47.4 (16.3) 45.7 (14.4) 49.7 (14.3)<br>3 AGE Median 52.5 46.0 46.0 48.0 3 AGE Median 52.5 46.0 46.0 48.0 4 AGE Q1 - Q3 47.8 - 60.0 35.0 - 61.0 38.0 - 53.0 39.0 - 60.5 5 AGE Range 31 - 73 22 - 73 19 - 71 21 - 75 6 AGECAT 18 to 24 0 ( 0.0%) 1 ( 4.8%) 3 ( 14.3%) 1 ( 4.3%) 7 AGECAT 25 to 44 4 ( 20.0%) 8 ( 38.1%) 4 ( 19.0%) 7 ( 30.4%) 8 AGECAT 45 to 64 13 ( 65.0%) 7 ( 33.3%) 12 ( 57.1%) 12 ( 52.2%) 9 AGECAT >= 65 3 ( 15.0%) 5 ( 23.8%) 2 ( 9.5%) 3 ( 13.0%) 10 SEX Male 15 ( 75.0%) 10 ( 47.6%) 12 ( 57.1%) 16 ( 69.6%) 11 SEX Female 5 ( 25.0%) 11 ( 52.4%) 9 ( 42.9%) 7 ( 30.4%) ========================================================================= Create and print report ========================================================================= # A report specification: 1 pages - file\_path: 'example2.rtf' - output\_type: RTF - units: inches - orientation: landscape - margins: top 1 bottom 1 left 1 right 1 - line size/count: 107/41 - page\_header: left=Sponsor: Company right=Study: ABC - title 1: 'Table 1.0' - title 2: 'Analysis of Demographic Characteristics' - title 3: 'Safety Population' - footnote 1: 'Program: Table1\_0.R' - footnote 2: 'NOTE: Denominator based on number of non-missing responses.' - page\_footer: left=Date Produced: 18Jan21 18:10 center= right=Page [pg] of [tpg] - content: # A table specification: - data: tibble 'final' 11 rows 6 cols - show cols: all - use\_attributes: all - stub: var label 'Variable' width=2.5 align='left' - define: var 'Variable' dedupe='TRUE' - define: label 'Demographic Category' - define: ARM A - define: ARM B - define: ARM C - define: ARM D lib\_sync: synchronized data in library 'sdtm' lib\_unload: library 'sdtm' unloaded ========================================================================= Log End Time: 2021-01-18 18:10:30 Log Elapsed Time: 0 00:00:11 =========================================================================

# **OUTPUT**

And here is the output report produced by the integrated example:

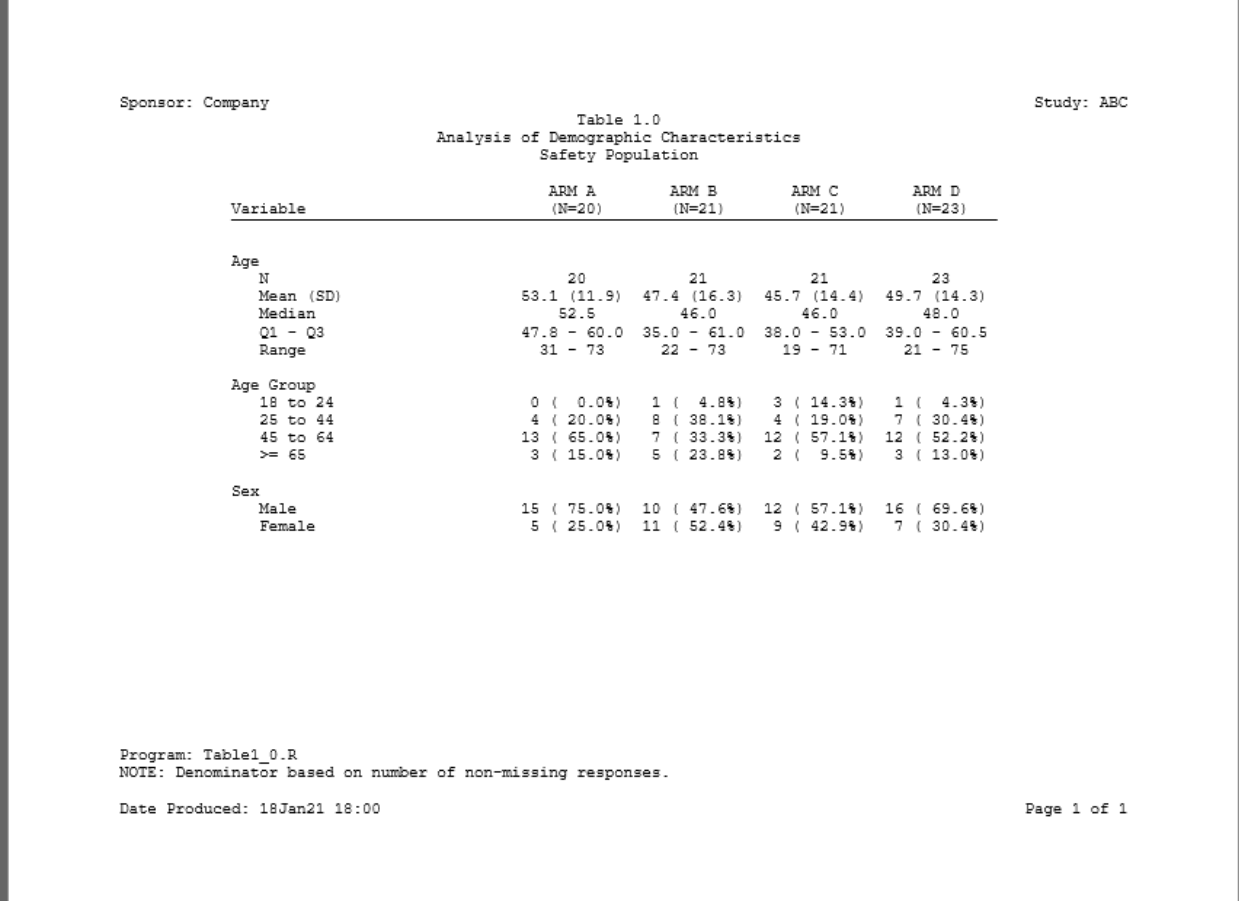

### **GETTING HELP**

If you need help with the **sassy** family of packages, the best place to turn to is the [r-sassy](https://r-sassy.org/) web site. This web site offers many examples, and full documentation on every package and function.

If you need additional help, please consult [stackoverflow.com.](https://stackoverflow.com/) The stackoverflow community will be very willing to answer your questions.

If you want to look at the code for the **sassy** packages, visit the [github page.](https://github.com/dbosak01)

If you encounter a bug or have a feature request, please submit an issue [here.](https://github.com/dbosak01/sassy/issues)

# **CONCLUSION**

By providing a similar conceptual framework, the **sassy** system makes it much easier for a SAS® programmer to work in R. The package offers R versions of many familiar SAS® concepts. Those concepts include data libraries, data dictionaries, a data step, formats and format catalogs, and a traceable log. The system also provides a reporting package that is closer to the reporting capabilities found in SAS®. By introducing these concepts, the **sassy** system can greatly increase the efficiency and satisfaction of writing programs in R.

# **CONTACT INFORMATION**

Your comments and questions are valued and encouraged. Contact the author at:

David J. Bosak dbosak01@gmail.com www.r-sassy.org

Any brand and product names are trademarks of their respective companies.